## Objective – Gateway Links

- > This is used to add content that makes up the gateway column/cell
- > To Present aggregated data to the end user

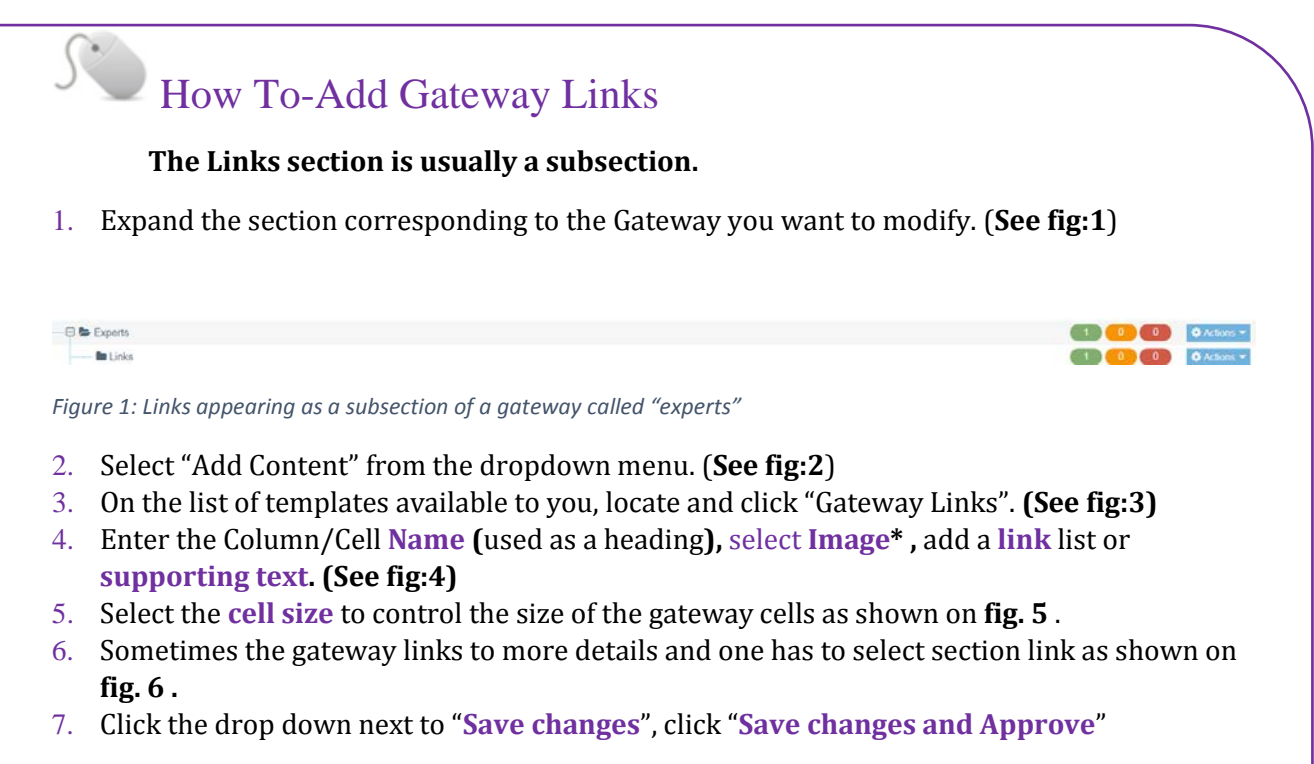

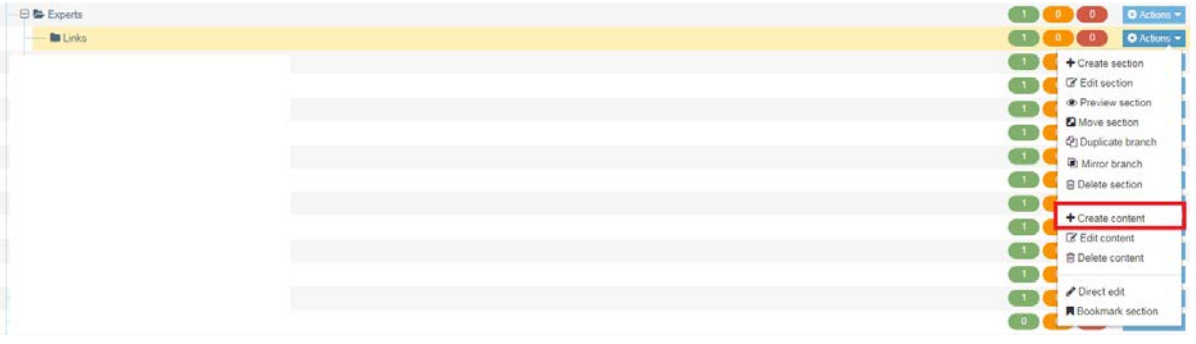

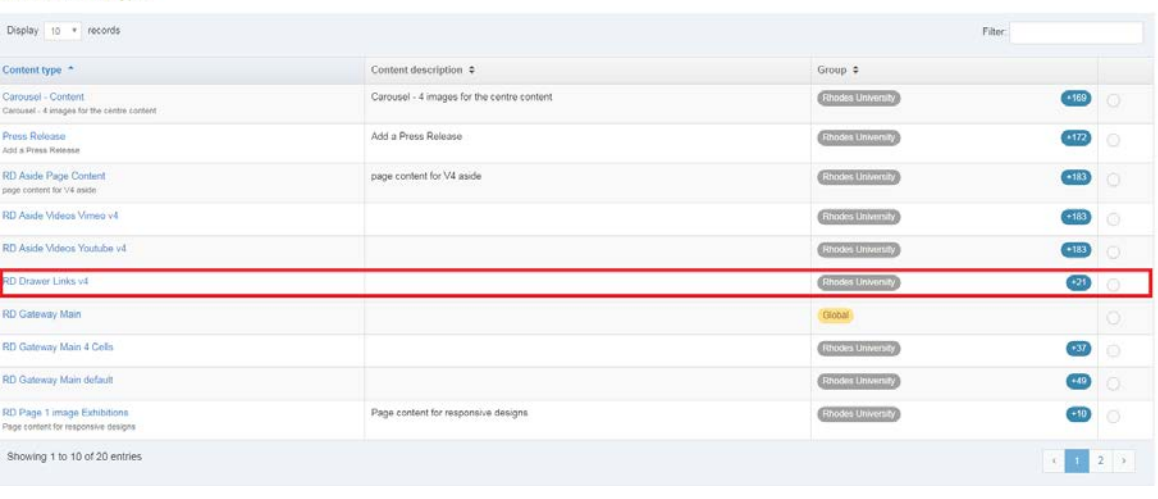

*Figure 2: Selecting the 'add content' option on the dropdown menu*

*Figure 3: Selecting the template from the list*

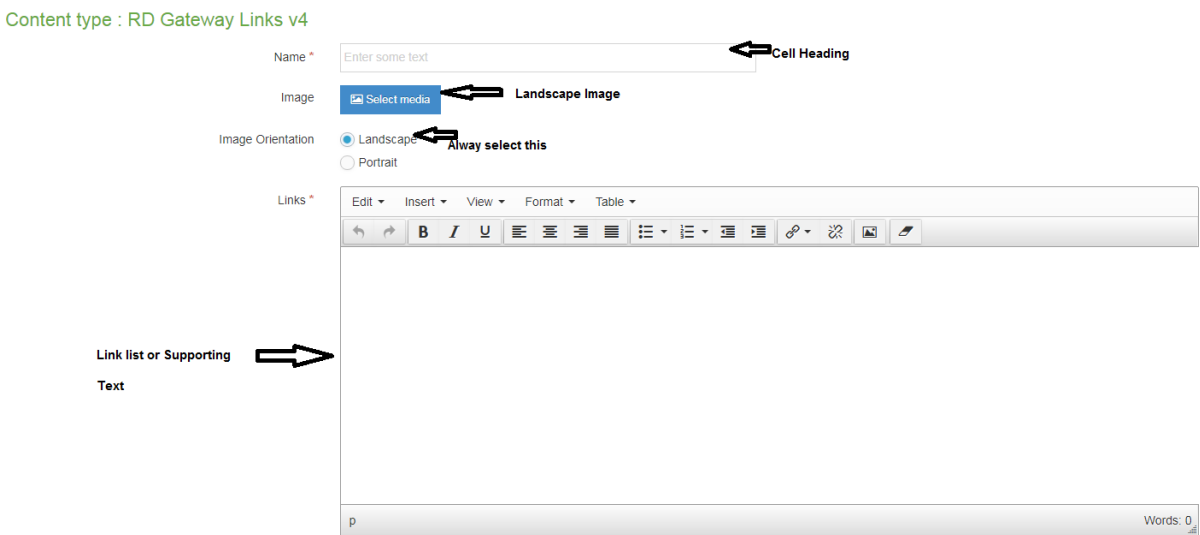

*Figure 4: The template elements*

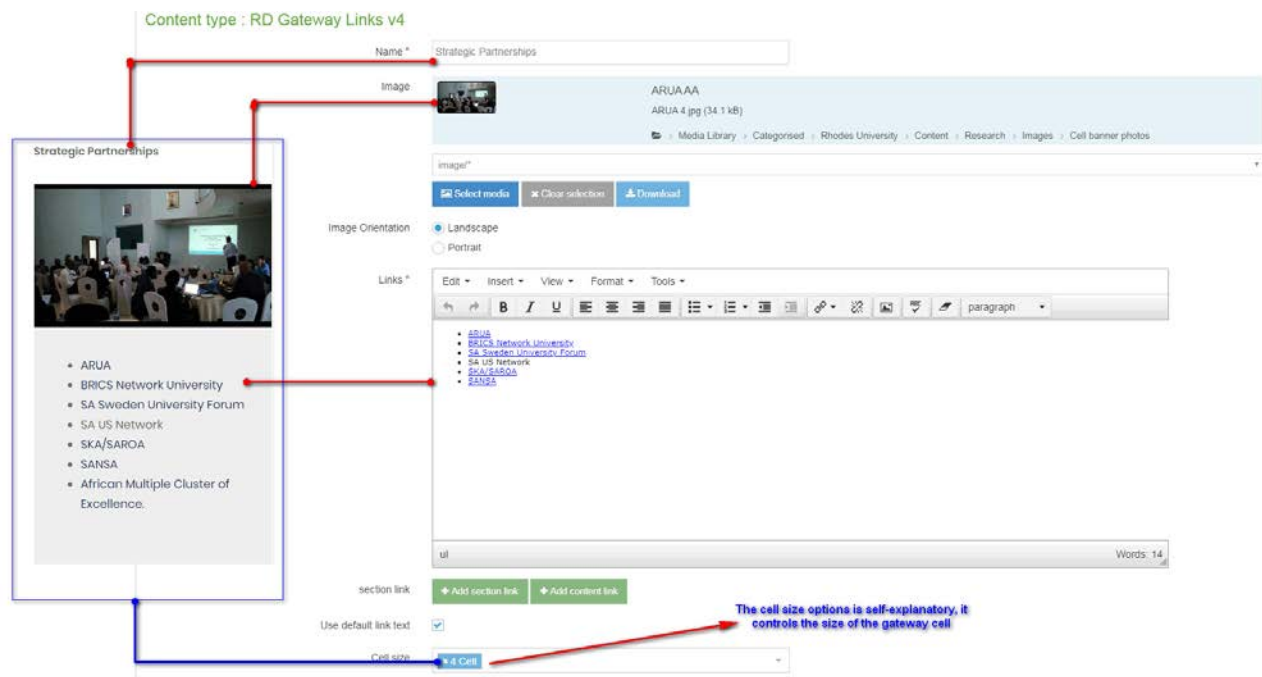

*Figure 5: Gateway Links template mapping*

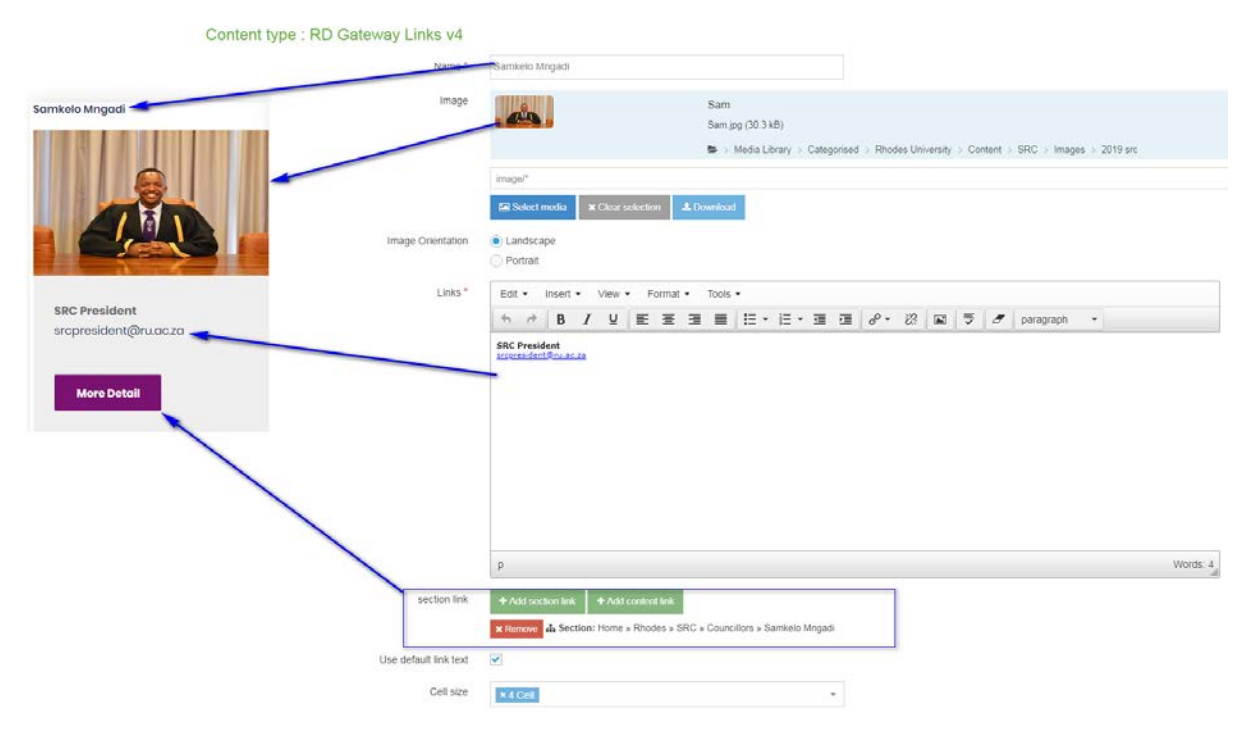

*Figure 6: Gateway links template linked to a section with more details*